**CTOUCH®** The power to engage

## Quick start quide

# **DYNAMIC** pen

www.ctouch.eu

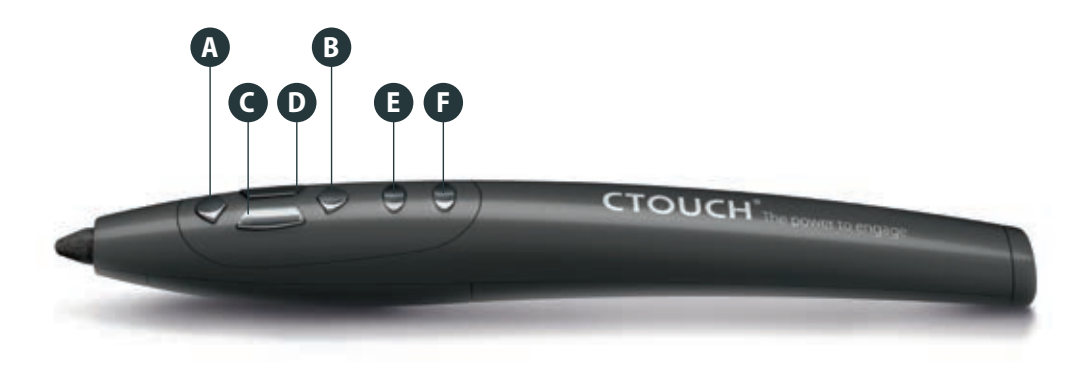

- **1.**Open the lid at the back of the Dynamic pen.
- **2.**Place the battery in the Dynamic Pen.
- **3.**Take the USB dongle out.
- **4.**Place the lid back on the Dynamic pen.
- **5.** Put the USB dongle in the USB port at the bottom of the display.
- **6.** You can now start using the Dynamic pen.

### **NOTE: If the Dynamic pen is not paired, press button A and C at the same time for a few seconds.**

## **How to set up the Dynamic pen Functions of the Dynamic pen buttons**

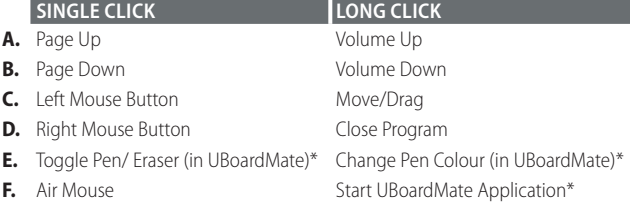

\* Only if UBoardMate is installed on your display. Please go to support.ctouch.eu for more information.